DataMAX Software Group, Inc. El Dorado Hills, CA USA

# Oracle JD Edwards OPEN PURCHASE ORDERS BY ITEM

This application allows you to inquire and view an existing, open purchase order using an item number.

RFgen Functional Documentation 2019

RFgen provides its customers Oracle-validated, ready-to-use suites of Open Source applications and a development environment that can be used to create new apps or to modify existing apps.

This document describes the business workflow and technical information used in this application.

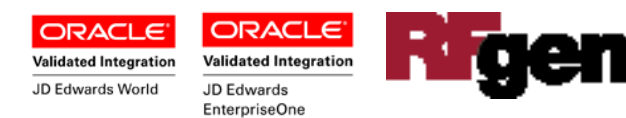

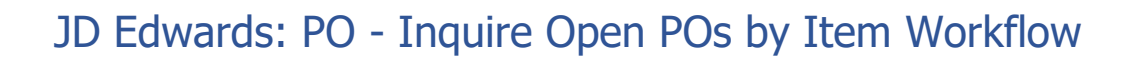

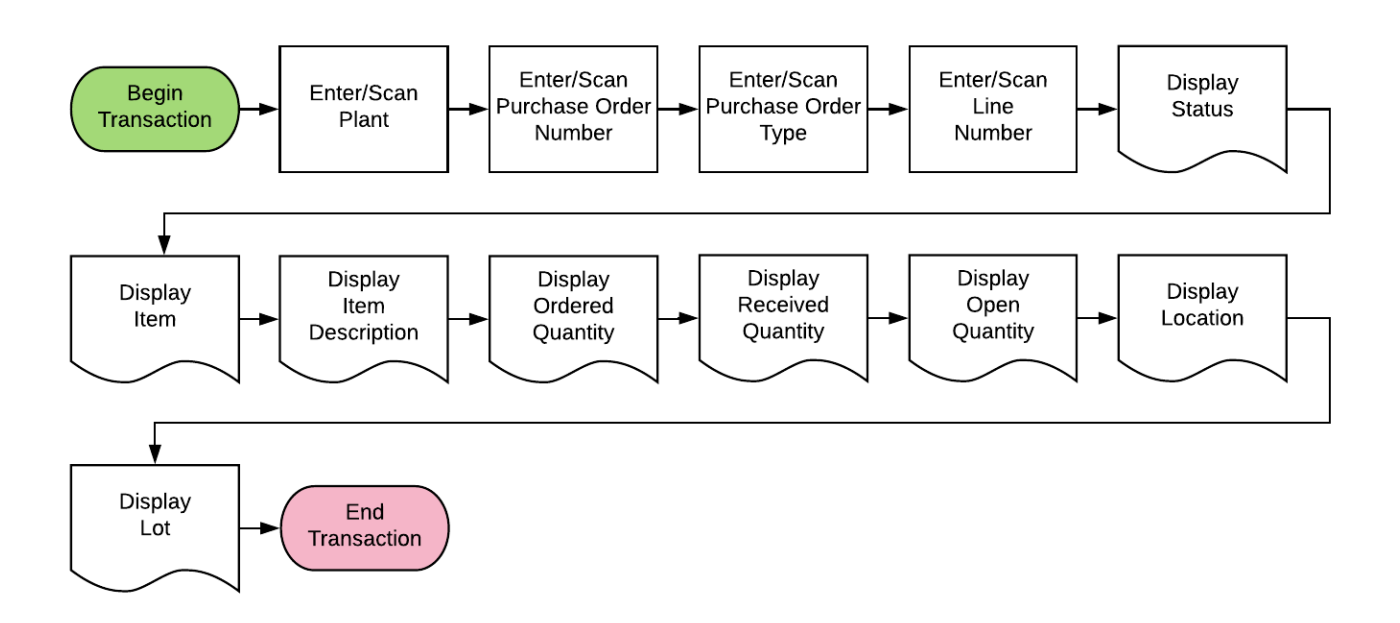

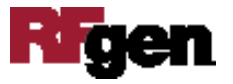

## FPOQO010 PO – Open Purchase Orders by Item

You can use this application to inquire any existing open purchase order using item number. It will display items, lines, quantities and statuses on the purchase order.

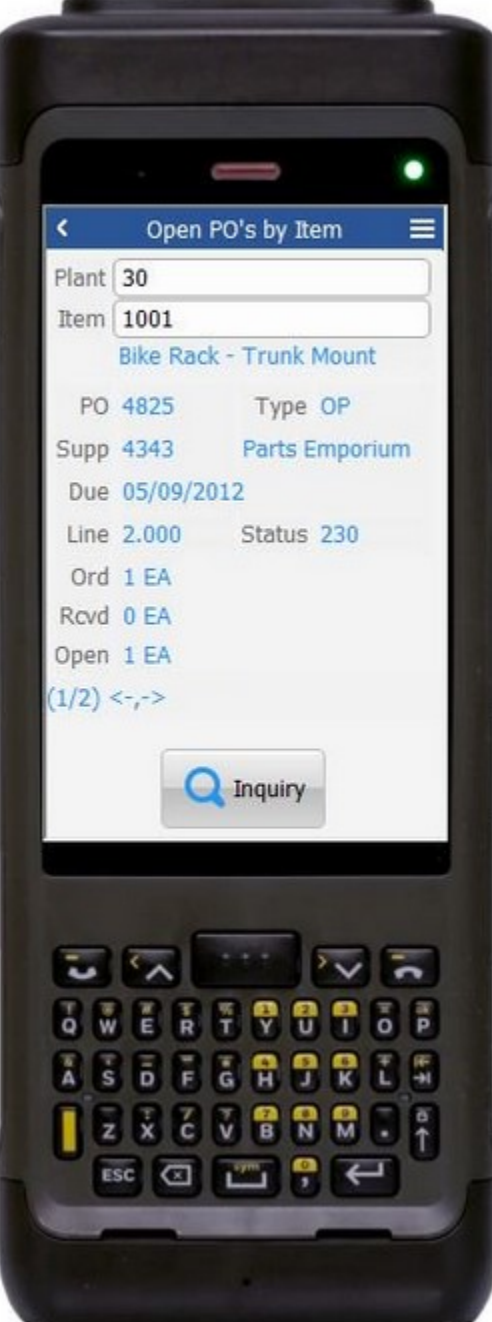

#### Description of Workflow

First the user will scan, enter, or search for a plant value if the value is not provided from the user's profile.

User scans, enters, or searches for the **Item** number. The user can also key in the item number in the Search screen to quickly jump to the item number instead of scrolling for the value.

After the Item Number is selected the item's description displays under the Item field.

These fields for the PO also display:

PO, Order Type and Supplier Number, Due Date, Line, Status, Order Quantity (Ord), Received Quantity (Rcvd), and Open Quantity.

If there are two or more lines for the item in the PO, the bottom left hand corner will indicate the number of lines. For example  $(1/3)$ .

The arrow keys on your device are used to view the next line.

To view another item, the user clicks **the New Inquiry** button.

The arrow in the upper left corner of the page will take the user back to the menu.

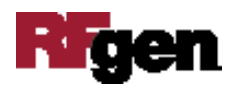

**Note** the RFgen application presented in this document is based on JDE Interactive Application version ZJDE0001. Your display of the same application may look different due to the JDE version and settings in your environment.

## Technical Information

The following describes the prompts and default tables used in this application.

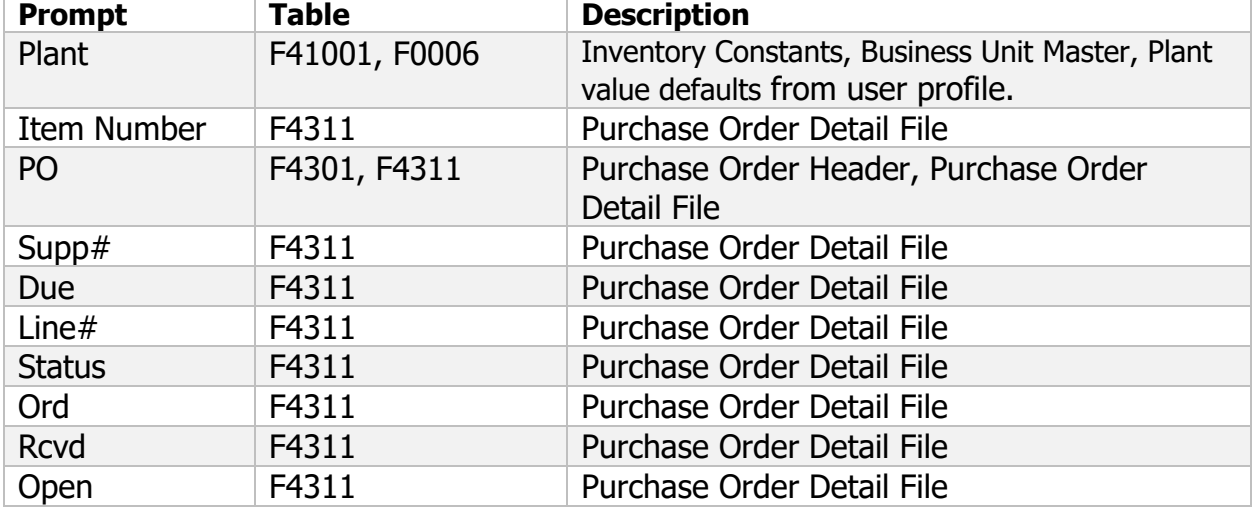

### Customization Considerations

If you are planning on creating a new version of this application or modifying it for a customer, consider asking these questions to help prepare your list of customization requirements.

1. What are the From Status (NXTR) and To Status for open purchase orders that are being setup in your Order Activity Rules (F40203)?

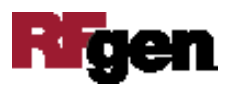